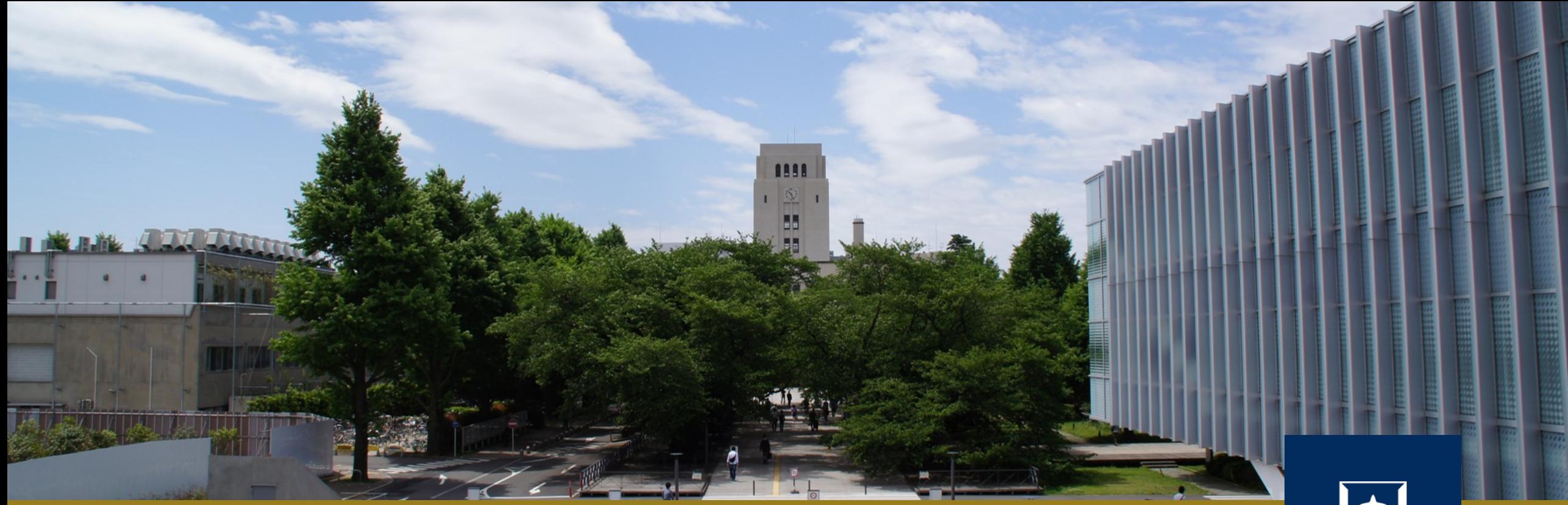

## ユニットテスト

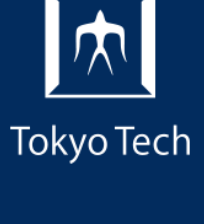

1

2020年11月06日 (金)<br>システム開発プロジェクト応用第一 特任助教 内田公太 システム開発プロジェクト応用第一

# 東京工業大学

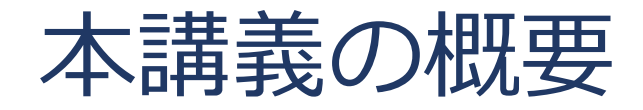

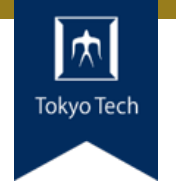

## ●実際のシステム開発プロジェクトの現場で使われている 現代的な開発ツールや手法を学ぶ

■正しいツールや手法の選択はソフトウェア開発を効率的に, そ して楽しいものにする

#### 到達目標:

●現代的な開発ツールの基本的な使い方と適する用途が分 かる

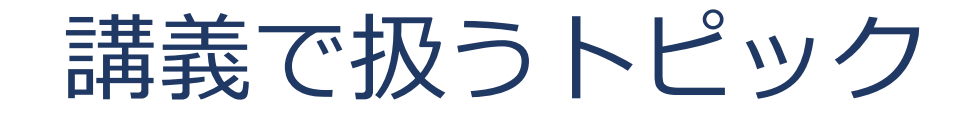

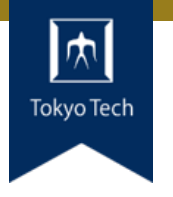

- ●情報収集
- GDB
- Git
- **●バグトラッキング**
- GitHub & Pull Request
- ●ユニットテスト
- ●継続的インテグレーション
- ●デプロイと冪等性
- コミュニケーション

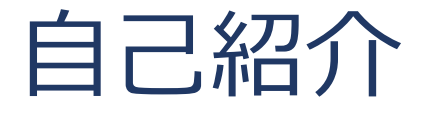

- 内田公太
- Twitter @uchan\_nos ● 週3日: サイボウズ・ラボ株式会社 週2日:東工大の特任助教

- $\bullet$  osdev-jpコアメンバー
- 『30日でできる! OS自作入門』の校正担当
- 『自作エミュレータで学ぶ x86アーキテクチャ』の著者

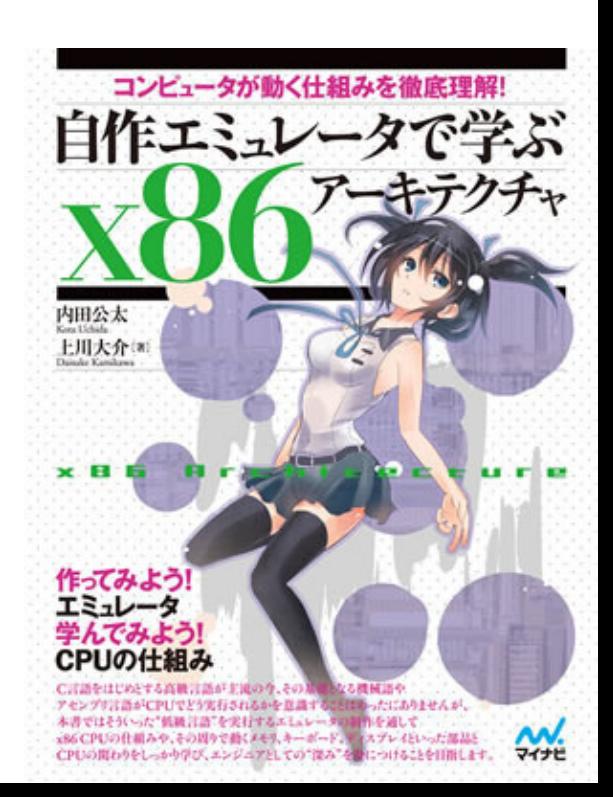

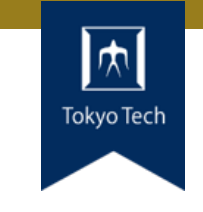

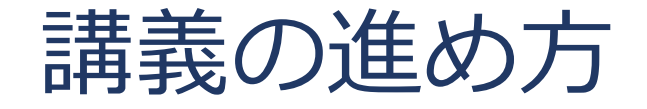

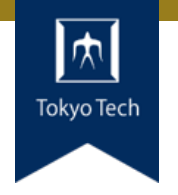

スタイル: ●少し講義して演習,の繰り返し

成績評価:

- ●現代の開発技術・手法の理解度を評価する
- ●各トピックを受講者自身のソフトウェア開発プロジェク トに適用し,レポートおよびリポジトリを提出する
- ●レポートおよびリポジトリの充実度で成績を決定する

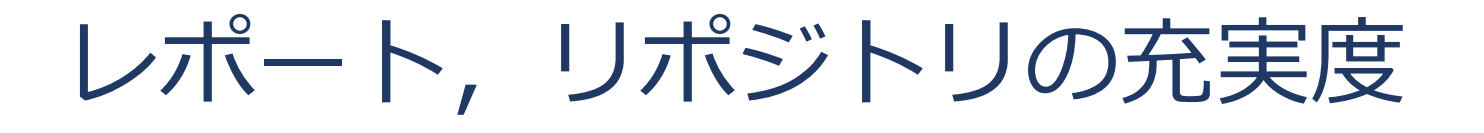

- ●色々な要素がある
- トピックに対する回答
- ドキュメント
- ●コミットメッセージ
- ●プルリクのやり取り
- Etc.

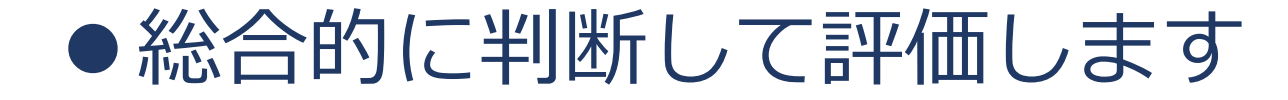

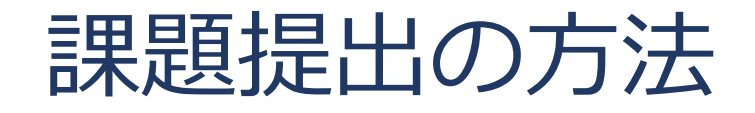

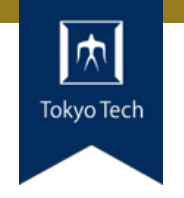

7

## ●課題を含めたリポジトリとレポートを作成し, 提出 ●初回 (10/2) 説明したので詳しい話はしないつもり ■改めて聞きたい方がいたらお知らせください

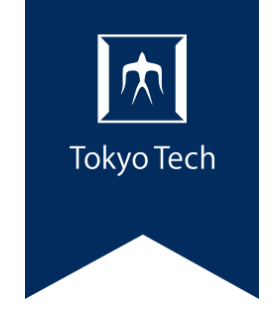

# ユニットテスト

テスト

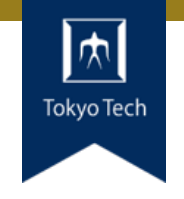

## 中間・期末テスト ●学生の理解が正しいことを確かめる 入力=問題文,出力=答案

関数のテスト

●関数が正しく動くか確かめる ●入力=引数,出力=戻り値

テストケース

テストの入力と出力の組 テストの入力はテスト対象により異なる コマンドのテスト ■コマンドライン引数,環境変数 関数のテスト ■関数の引数, グローバル変数 ● その他, 入力となり得るもの ■ファイル,標準入力 パソコンの時刻設定 ■ネットワーク上のリソース

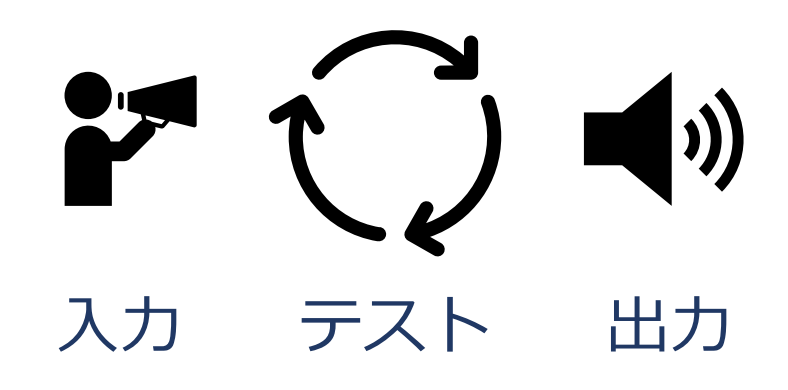

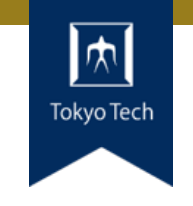

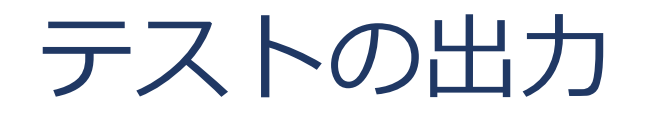

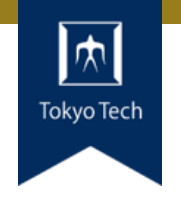

## テストの出力もテスト対象により異なる

- コマンドのテスト
	- Exit code
- ●関数のテスト ■関数の戻り値,グローバル変数
- ●その他,出力となり得るもの ■ファイル,標準出力,標準エラー出力 ■ネットワーク上の通信 ■実行時間
	- ■特定の関数が呼び出されたかどうか

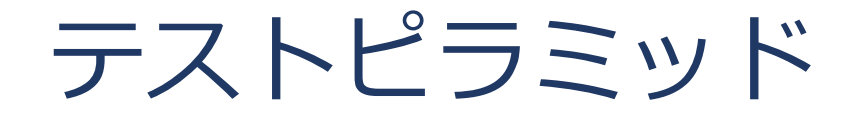

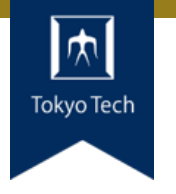

●実行コストが低いテストほど増や すことで,品質を維持したままテ スト時間を減らす戦略 ■UI: E2Eテストとも。ユーザがシス テムを使うシナリオに沿ったテスト ■ Service: 結合テストとも。機能 (サービスやAPI)単位のテスト ■ Unit: 関数やクラス単位のテスト ●テスト種別に拘らず, 高コストな

テストを減らす意識が重要

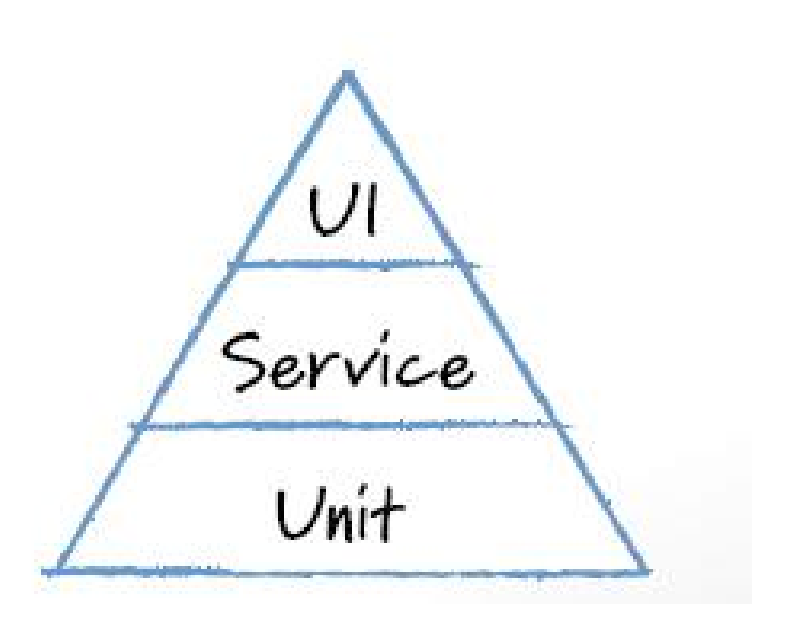

https://www.mountaingoatsoftware.com/blog/theforgotten-layer-of-the-test-automation-pyramid

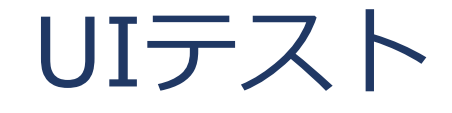

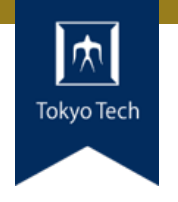

- ●ユーザーが操作する画面でテストシナリオを流す
- ユーザー操作に起因する幅広いコンポーネントが動作 ■ フロントエンド
	- $\blacksquare$  Webサーバー
	- ■データベースサーバー
- ●範囲は広いが, テストされる実行パスは少ない
- テスト環境の整備が大変
	- ■データベースにテスト用データを入れたり
- ●1つのテストケースの実行時間が通常かなり長くなる

自作コンパイラのUIテスト

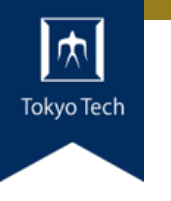

14

```
test exit 42 'func main() \{42; \}'
                                                   test_exit 11 'func main() { 1+23 - 13; }'
                                                   test exit 2 ¥
                                                     'func main() { 12/2 - 2 * (3 - 1); }'
                                                   test_exit 5 'func main() \{-3 + (+8);\}'
                                                   test exit \theta 'func main() { 3 < 1; }'
                                                   test_exit 1 'func main() { 2*3 >= 13/2; }'
                                                   test exit 1 'func main() { 2>2 == 4<=3; }'
                                                   test exit \theta 'func main() { }'
                                                   test_exit 3 'func main() { 42; 3; }'
                                                   test exit 15 ¥
                                                     'func main() { foo:=5; bar:=3; foo*bar; }'
                                                   test exit 3 'func main() { return 3; 42; }'
                                                   test exit 2 ¥
                                                     'func main() { 1; if 42 > 10 { 2; } }'
function test exit() {
 want="$1"
  input="$2"
テストの入力値echo "$input" | ./opelac > tmp.s
  nasm -f elf64 -o tmp.o tmp.s
  cc -no-pie -o tmp tmp.o cfunc.o
  ./tmp
  got=$?     終了コードを取得
 if [ "$want" = "$got" ]
 then
   echo "[ OK ]: $input -> $got"
   (( ++passed))else
   echo "[FAILED]: $input -> $got, want $want"
   (( ++failed ))fi
  rm tmp tmp.o tmp.s
}
```
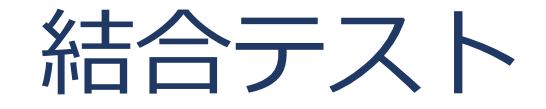

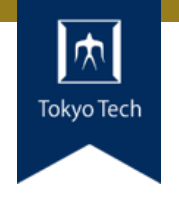

- サービスやAPIが仕様通りに動くかテストする
- ●基本的にそのサービスしか動作しないため、テスト実行 はそこそこ短時間
	- そのため, UIテストよりは数をこなせる
- ●サービスの組み合わせで発生する不具合は見つからない

ユニット(単体)テスト

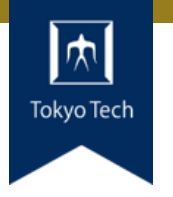

●関数やクラス(ユニット)の単位で動作を確かめる

- ●1つの関数やクラス,および依存する部品しか動作しな いため超高速にテスト可能
	- ■多くのテストケースを準備しても大丈夫
- ●ユニットテストはプログラミング行為と直接結びつく
	- ■関数を実装する≒関数の入出力の仕様を決める≒テストケース を書く

ユニットテストのテストケース

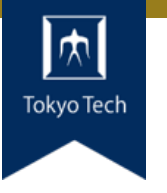

uchan@workstation:~/workspace/cpptest\$ cat a.c #include <stdio.h> #include <string.h>

```
char* concat_str(char* s, const char* addend) {
 while (*addend) {
   *s++ = *addend++;*_S = ' \0';return s;
|{\sf int} main() {
 char s[128] = "foo";concat\_str(s, "bar");
 if (strcmp(s, "foo bar") != \theta) {
    printf("want 'foo bar', got '%s'\n", s);
   return 1;
```

```
uchan@workstation:~/workspace/cpptest$ ./a.out
want 'foo bar', got ' bar'
uchan@workstation:~/workspace/cpptest$
```
● concat\_strは文字列 を結合する関数 ■sの末尾にaddendを結 合する

●テスト対象: concat\_str() ●テストケース: main()の中

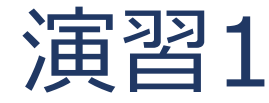

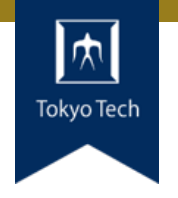

## 自分のOSSにテストを1つ追加せよ

## ● テストの種類は何でも良い ■ UI, サービス, ユニット ●テストフレームワークを使っても良いが必須ではない

#### 制限時間15分

ユニットテストが持つべきでない性質

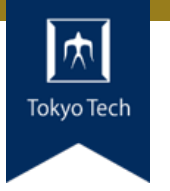

- 『レガシーコード改善ガイド』より
- ●実行に0.1秒もかかる単体テストは、遅い単体テストで ある
- ●次に当てはまるものは単体テストではない
	- 1. データベースとやり取りする
	- 2. ネットワークを介した通信をする
	- 3. ファイルシステムにアクセスする
	- 4. 実行するために特別な環境設定を必要とする(環境設定ファ イルの編集など)

## 回帰テスト(regression test)

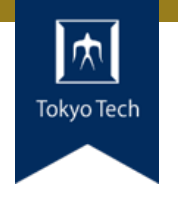

プログラムの変更による劣化を検出する目的

- プログラム変更による劣化とは
	- とある関数を「改良」したら, その関数を使う機能がバグる ■変数名を変更したら思わぬところに影響が出る
- ●プログラムを変更する度にテストしたい
- ●手動でやる
	- ■実装を固定化し,テスト期間を設けて回帰テストを実施
- ●自動でやる
	- ■コードがPushされたらテストを走らせる

ユニットテストフレームワーク

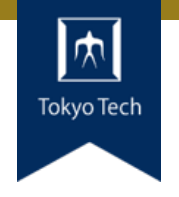

## ●ユニットテストの記述,実行,集計をサポート

#### ●記述

■ 出力値の比較機能 (配列等の構造体の比較)

## ●実行

■ 通常のプログラムとテストを分離してテストだけ実行 ■ 通常実行時はテストが実行されないようにもする

### ●集計

■ テスト成功数,失敗数を計算 ■テストに失敗した箇所を表示 ■テストカバレッジの表示

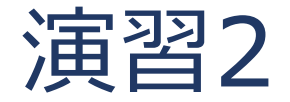

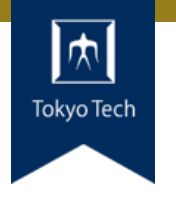

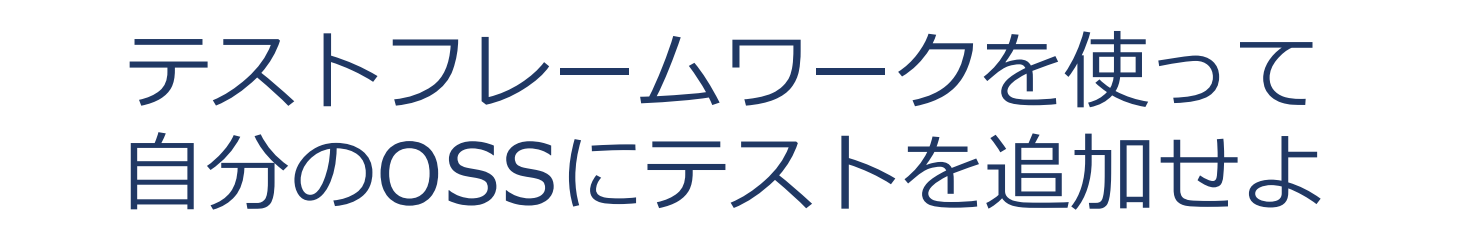

#### ●ユニットテストをいくつか追加する

#### ●制限時間15分

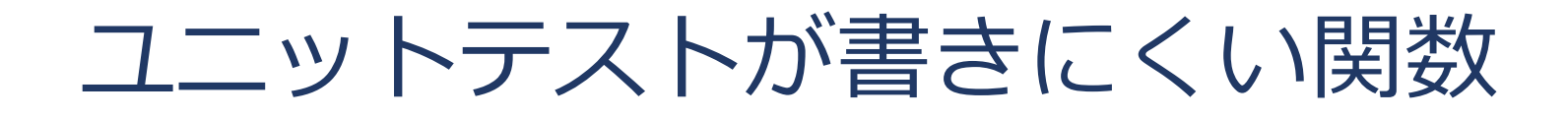

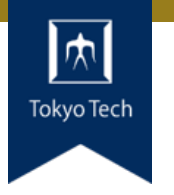

●外側から制御できないパスにあるファイルを開く ■テストのために本番と同じ場所にファイルを置く必要がある

### ●ネットワーク送受信をする

- ■接続先のダミーを用意しなければならない
- 接続先が固定だと超絶面倒

## ●標準入出力を使う

- ■標準入出力の置き換えが必須
- ●現在時刻に依存した処理をする
	- 前回の処理からN秒以上経っている,みたいなロジック
	- 現在時刻を使ってしまうとテストケースに時刻を埋められない

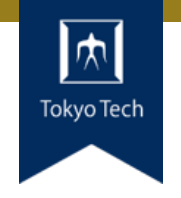

```
int get_value(const char* key) {
 FILE* conf = fopen("/etc/myapp.conf");
  // conf から key に対応する値を探す
  // int value = \ldots;
 return value;
}
```
●/etc/myapp.confは関数外から変更不能 ●テスト時はそこにファイルを置く必要がある ●/etcはrootでしか書けないのでテストに不適

## 具体例:現在時刻に依存した処理

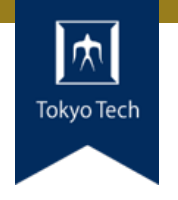

```
void push_item(ITEM* item) {
  item->next = NULL;
  item->time = current time();
```

```
item list last->next = item;
item list last = item;
```
}

```
ITEM* pop item() \{ITEM* item = item_list;
  if (add_time(item->time, TIME_1HOUR)
        \langle current time()) {
    item_list = item->next;
    return item;
  }
  return NULL;
```
pop\_item(): 現在時刻+1時間経たないとテスト不能

●無理やりテストするにはPCの時計を変更するしかない

}

## テスト駆動開発 (Test Driven Development)

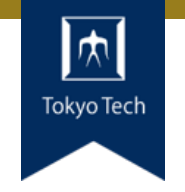

- テストを充実させる戦略
- ●テストを書く=関数の仕様を決める
	- 仕様を先に決めると実装方針が立ちやすい
- ●テストを先に書く→必然的にテストを書きやすい実装に なる

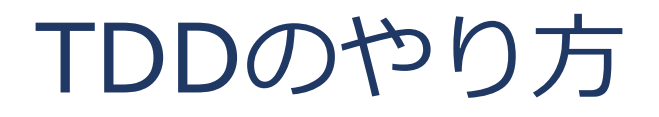

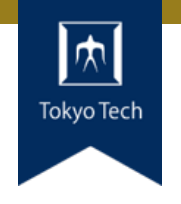

1. 作りたい関数の仕様を決める 2. テストを書く 3. テストを動かす→コンパイルが失敗する > 4. 実装が空の関数を書く 5. テストを動かす→テストが失敗する ※ 6. 関数を実装する 7. テストを動かす→テストが成功する◆

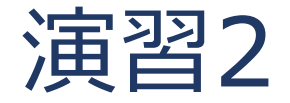

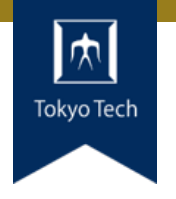

## テスト駆動開発により 自分のOSSに機能を追加せよ

### ● テストの種類はユニットテスト

- ●テストフレームワークを使っても良いが必須ではない
- ●必ず「コンパイル失敗→テスト失敗→テスト成功」の順で

#### ● 制限時間35分

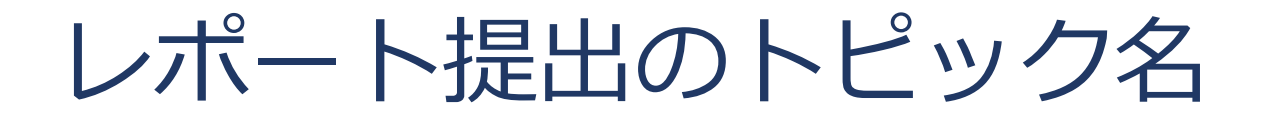

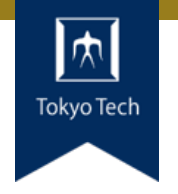

# ● 11/6の前半はTOPIC=github

●11/6の後半はTOPIC=ut

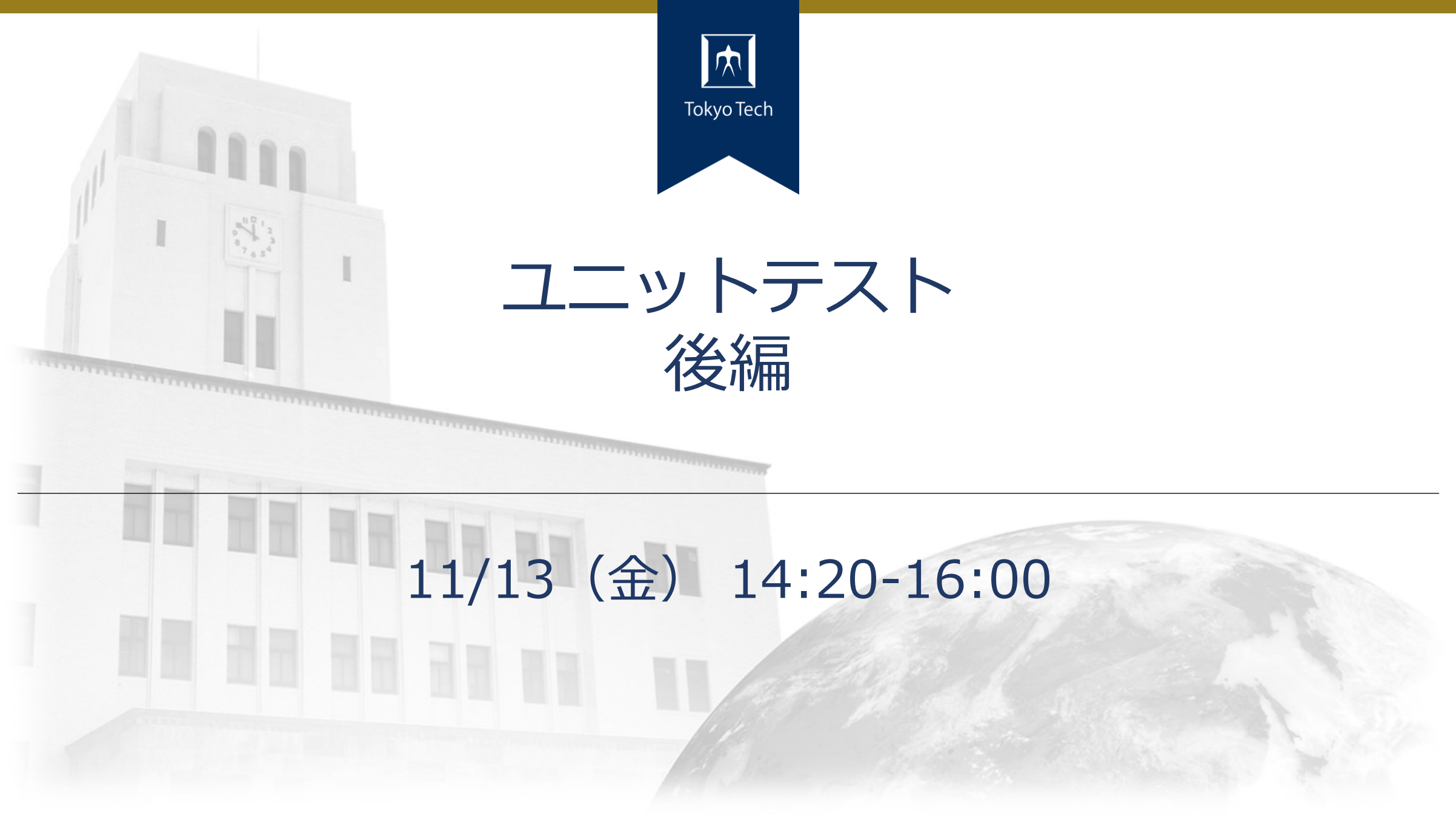

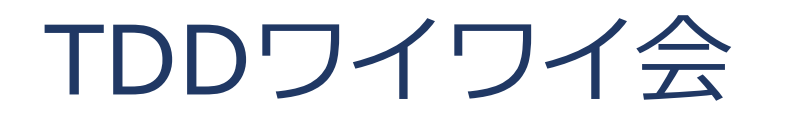

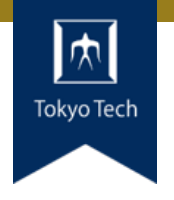

## ●TDD+モブプログラミングでワイワイする会

<https://tddyyx.github.io>

モブプログラミング

● 複数人が同時に同じ課題に取り組むプログラミング手法

● ドライバー(1人):コードを書く

●ナビゲーター (その他) : ドライバーに指示する

## 1:00

 $\tilde{\phantom{a}}$ 

#### A day of Mob Programming 2016

https://www.youtube.com/watch?v=dVqUcNKVbYg

## **NAVIGATORS**

DRIVER

## 7 Minute Rotations at Mob Discretion

M

B

 $\mathbf{P}$ 

 $\overline{O}$ 

G  $\overline{\mathbf{R}}$ 

 $1:53 / 3:06$ 

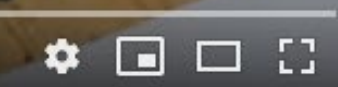

ドライバーとナビゲーター

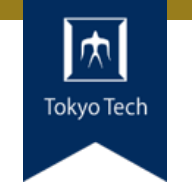

#### ● ドライバー ■ナビゲーターの議論の結果をコードで表現する ■自分の考えだけでコーディングを進めない

#### ナビゲーター

■ 何を実装するかを議論する ■ ドライバーが理解できる最も高い抽象度の表現で伝える

●チームの文化によって役割の差はある

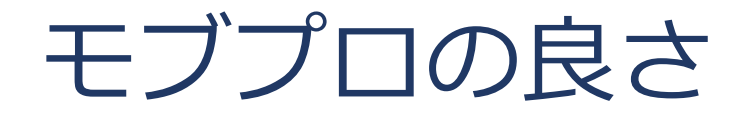

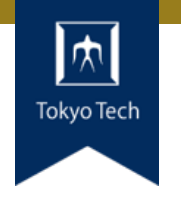

#### ●互いに分からないことを補完しあえる ■ 調べる時間が短縮される ■ 不正確な知識を得てしまう可能性が下がる

#### ●チームメンバー皆が内部構造等に詳しくなる ■ ドキュメント量を削減できる ■チームメンバーの知識レベルを揃えられる ■ 属人性をある程度防げる

●チームでわいわい楽しい!

リモート・モブプログラミング

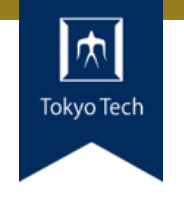

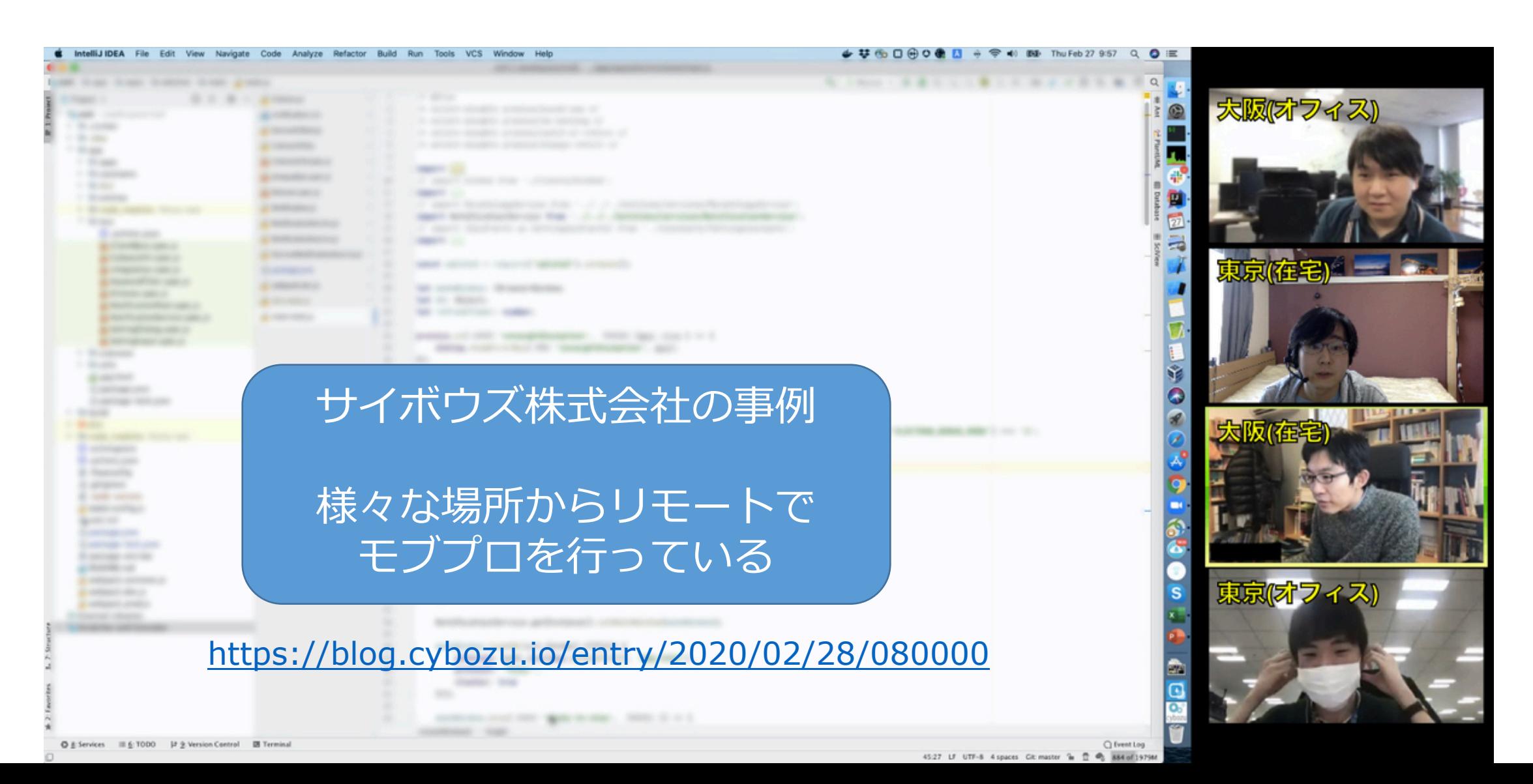

## リモート・モブプロのやり方

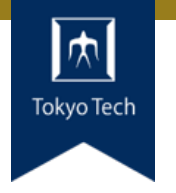

● ドライバーの順序を決める ● ドライバーの交代方法を決める ■ 時間で区切る?機能単位?他の何か? ■ リモートチーム用タイマー <https://cuckoo.team/titech-sysdev>

- ●ナビゲーターが議論し, ドライバーがコードを書く
- ●ドライバーの交代時間になったらコードを共有
	- https://docs.google.com/document/d/17EfZQZ-788giRuAWurezloz-1Va6P7c92ZKqzb9d0AY/edit?usp=sharing
- ●適度に休憩時間を設ける

ドライバーの技術

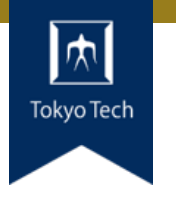

#### ●自分の考えだけでコーディングを進めない ■ナビゲーターが静かに見守るだけ,になりがち ■ナビゲーターからの案を素直に実装するのが基本 ● もちろん、よりよいアイデアがあれば議論に参加しよう

#### ●自分の思考を垂れ流す (しゃべる) ■ どんなコードを書こうと思っているかを垂れ流す ■分からないことがあれば,分からないことを伝える ■ 難易度が高い技術なので練習しよう

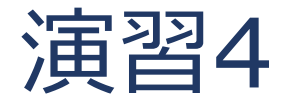

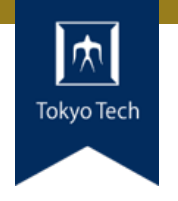

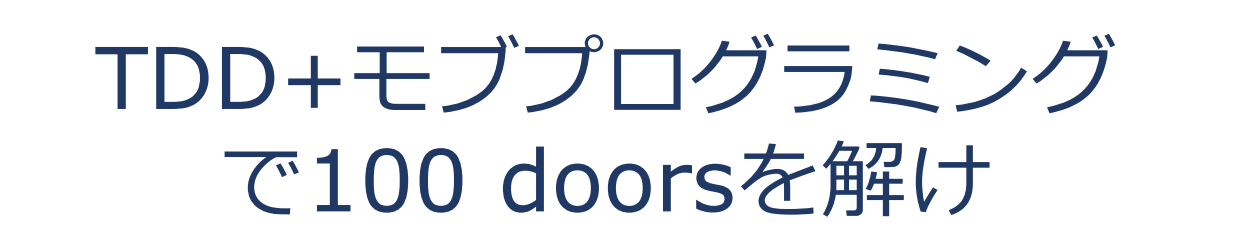

#### 適当に人数を分けます

<https://cyber-dojo.org/> Exercise ID = AXzDFQ

#### ●制限時間90分

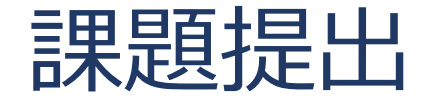

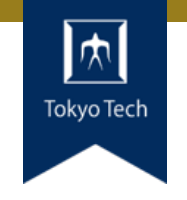

- ●課題を含めたご自身のリポジトリとレポートを提出
- 提出先は内田のGitHubリポジトリ
	- <https://github.com/uchan-nos/titech-sysdev-2020> ■プライベートリポジトリのためアカウント登録必須 皆さんのGitHubアカウントを教えてください
- ●このリポジトリに対し,レポートを送る ■レポートには、トピックに対する回答を含める
- ●提出期限は講義の1週間後の10:00 (JST)

レポートの送り方

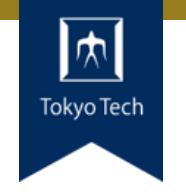

## 1. 独自のブランチを作る

1. titech-sysdev-2020:master ↓branch titech-sysdev-2020:report-YOUR\_NAME

### 2. 回答の概要をまとめたファイルを加える

1. titech-sysdev-2020/reports/TOPIC/YOUR\_NAME.md 2. Commit & Push

## 3. プルリクを送る(リポジトリ内プルリク)

1. titech-sysdev-2020:report-YOUR\_NAME ↓ pull request titech-sysdev-2020:master

レポート

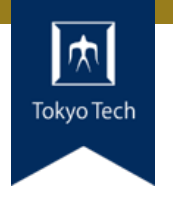

- reports/TOPIC/YOUR\_NAME.md
- ●このファイルに課題への回答を記載する
- ●必要なら以下のものを含める ■ Issueへのリンク
	- ■コミット差分へのリンク
		- https://github.com/HOGE/REPO/ compare/COMMIT1...COMMIT2
	- その他
- 要するに, 成績評価に必要な情報をYOUR NAME.md自 体に記載するか,そこから辿れるようにする

レポートの構成

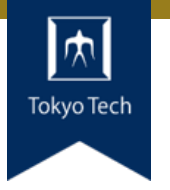

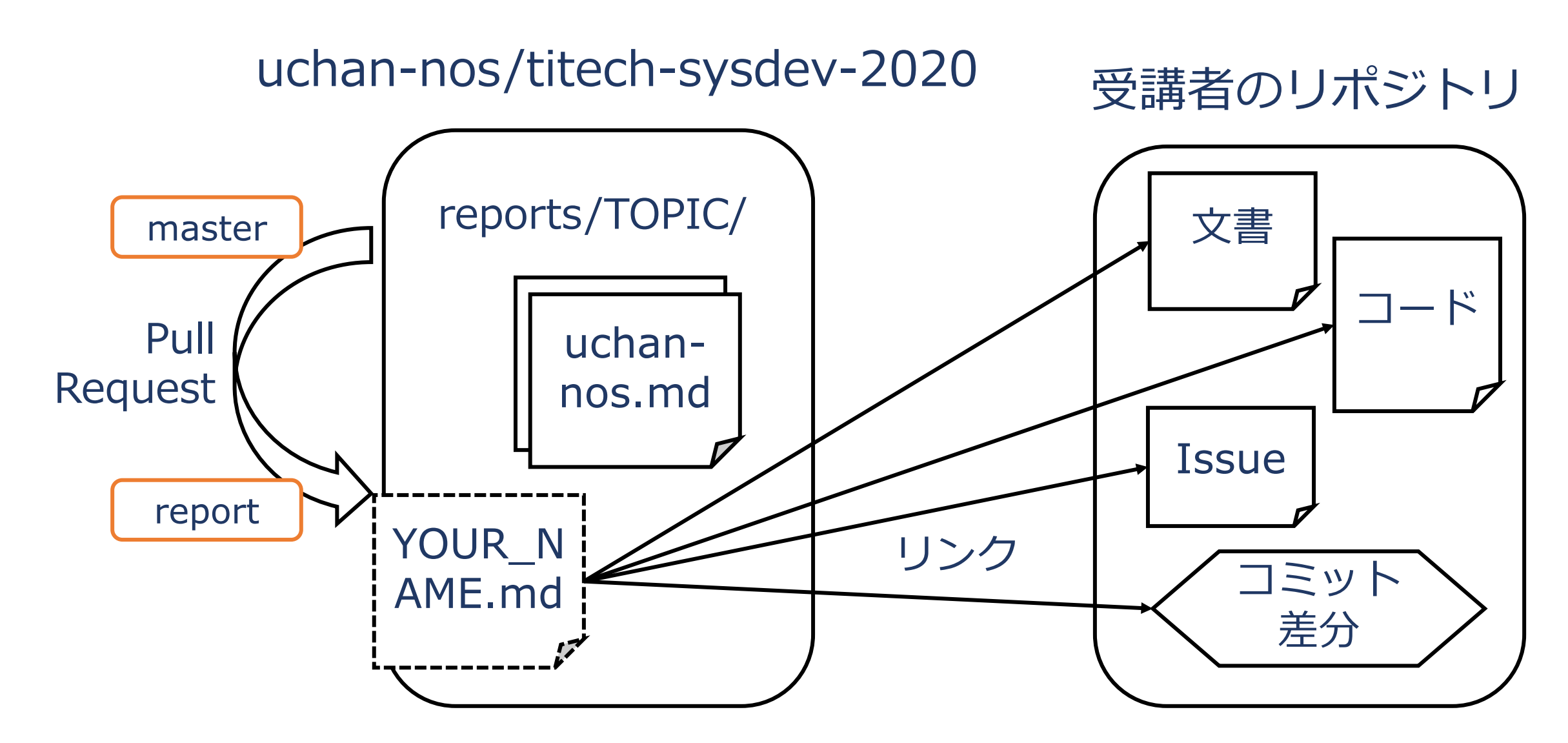

レポートの送り方 1/2

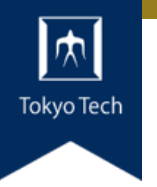

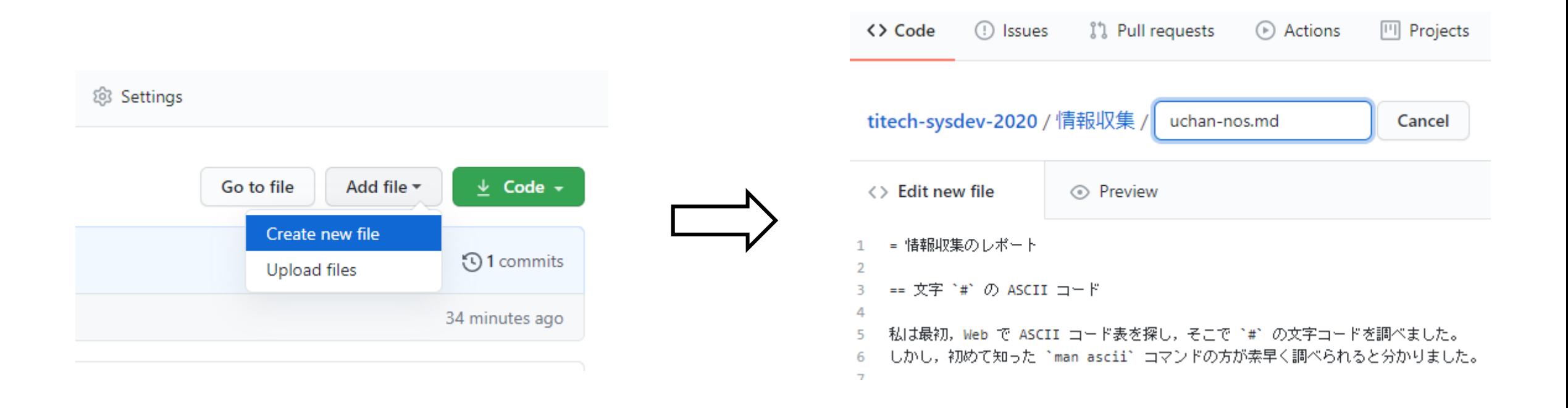

#### ファイルを新規作成 インコン YOUR NAME.mdの内容を記述

レポートの送り方 2/2

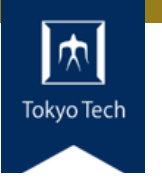

#### Open a pull request

The change you just made was written to a new branch named report-uchan-nos. Create a pull request b

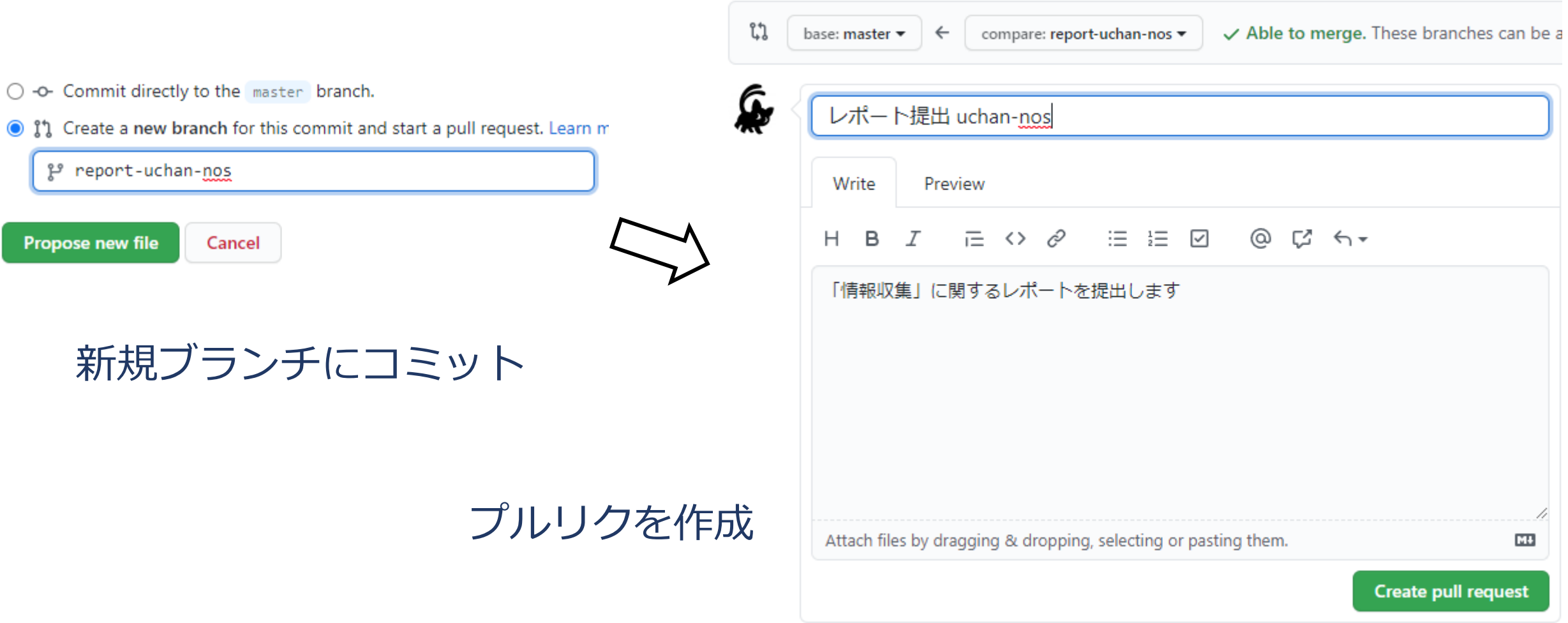

レポートの送り方 2/2

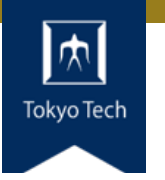

#### Open a pull request

The change you just made was written to a new branch named report-uchan-nos. Create a pull request b

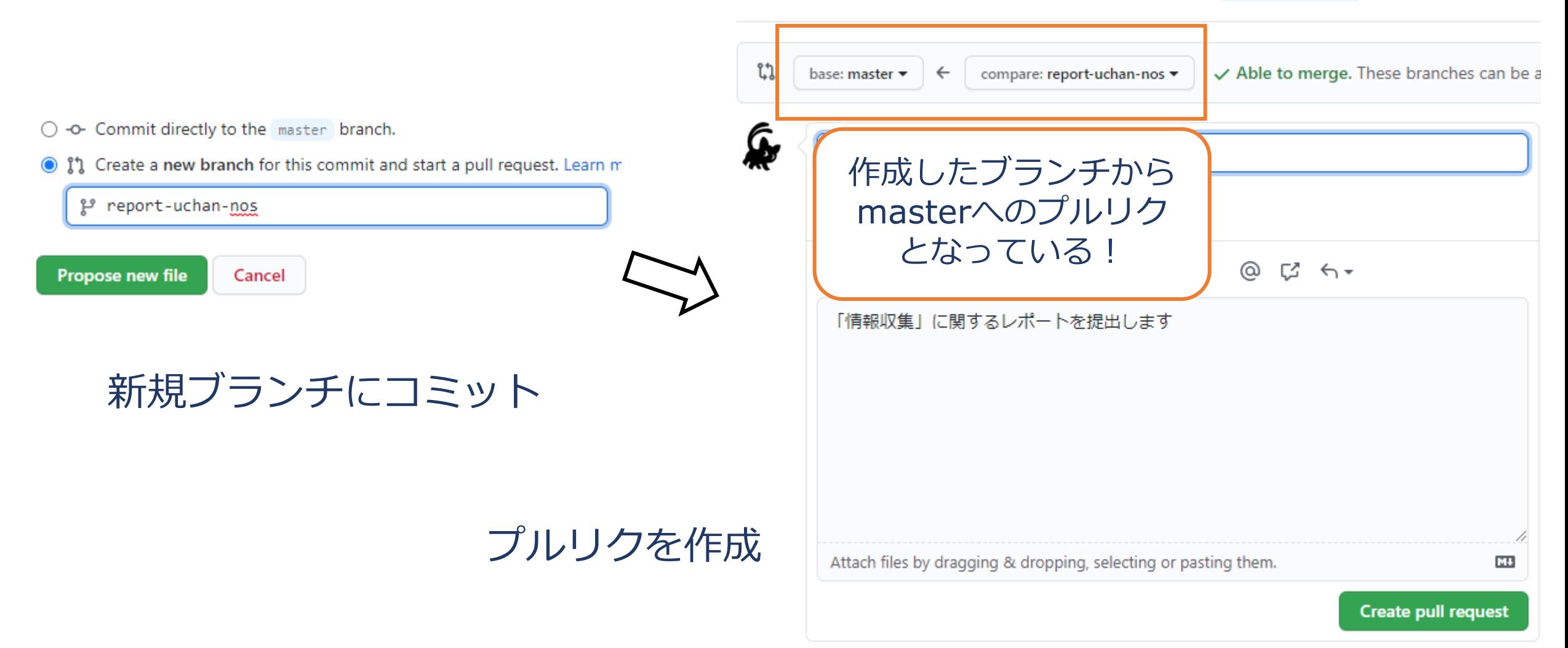

レポートの受理

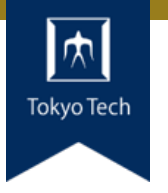

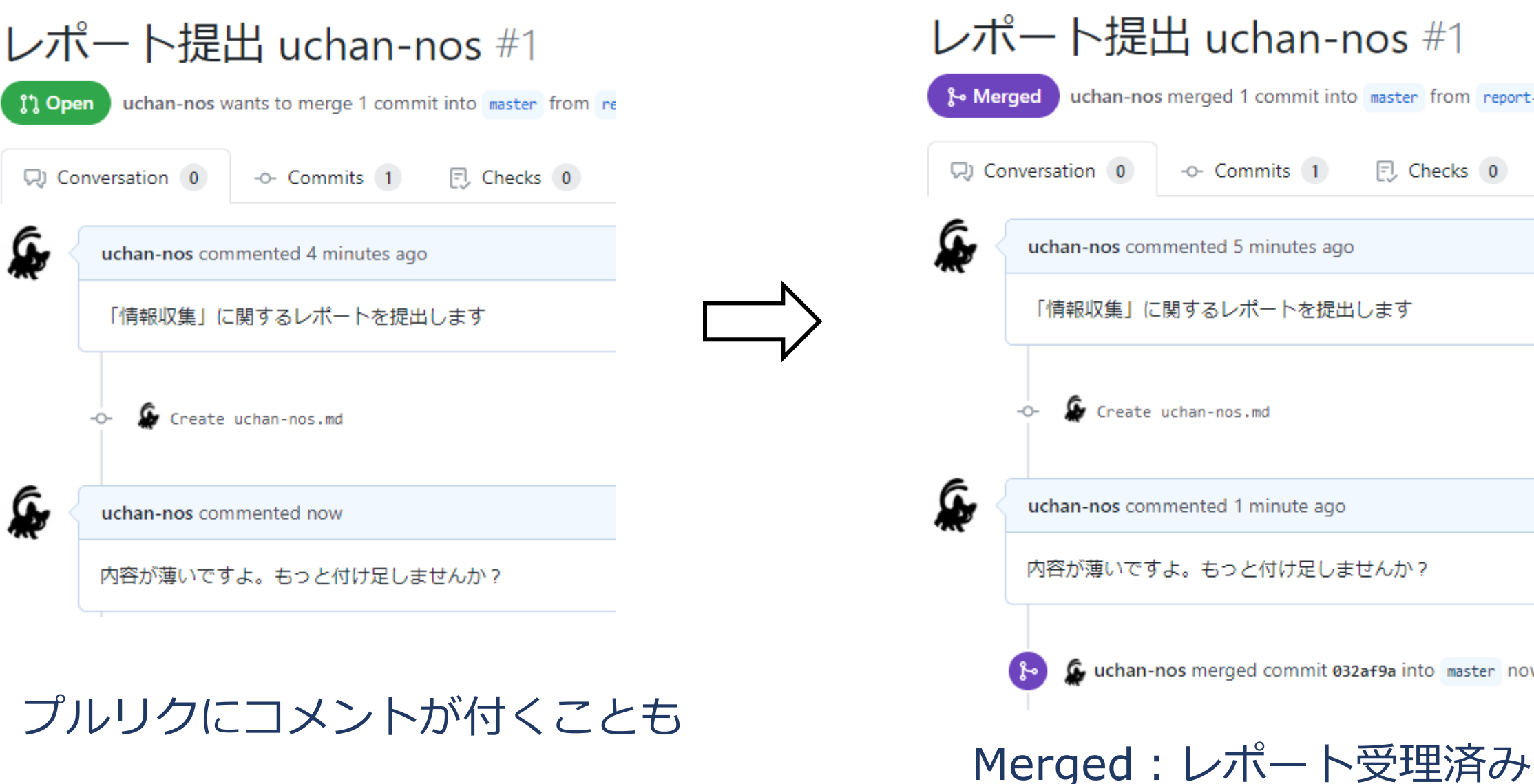

#### レポート提出 uchan-nos #1 uchan-nos merged 1 commit into master from report-ud CJ Conversation 0 -O- Commits 1  $\Box$  Checks  $\Box$ uchan-nos commented 5 minutes ago 「情報収集」に関するレポートを提出します Create uchan-nos.md uchan-nos commented 1 minute ago 内容が薄いですよ。もっと付け足しませんか? uchan-nos merged commit 032af9a into master now

46

レポートの更新 1/2

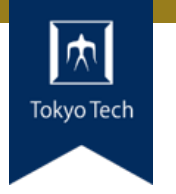

#### レポートに不十分な個所があった!

#### まだマージされてないときの 更新方法を紹介

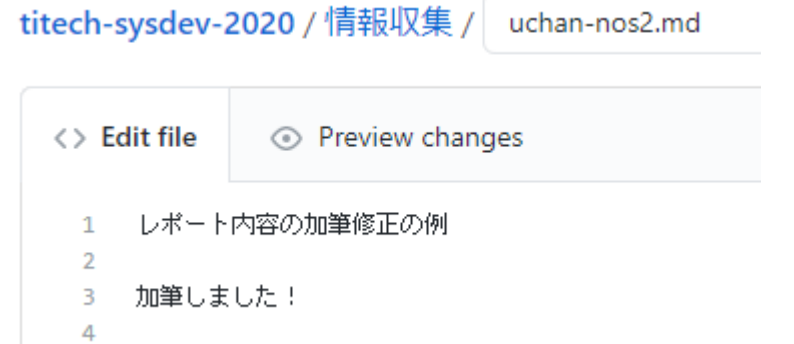

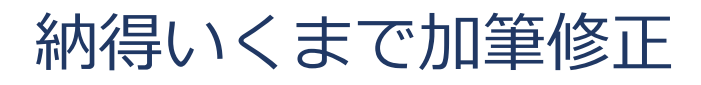

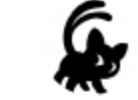

#### **Commit changes**

加筆

Add an optional extended description...

uchan0@gmail.com

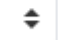

Choose which email address to associate with this commit

O -O- Commit directly to the report-uchan-nos branch.

○ 11 Create a new branch for this commit and start a pull request. Learn n

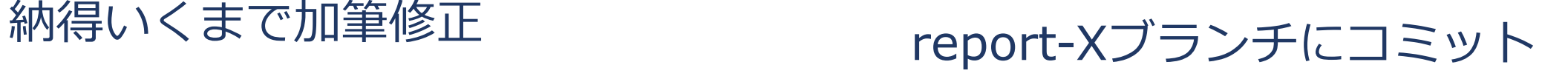

レポートの更新 2/2

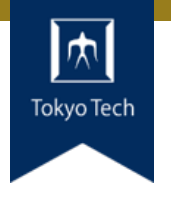

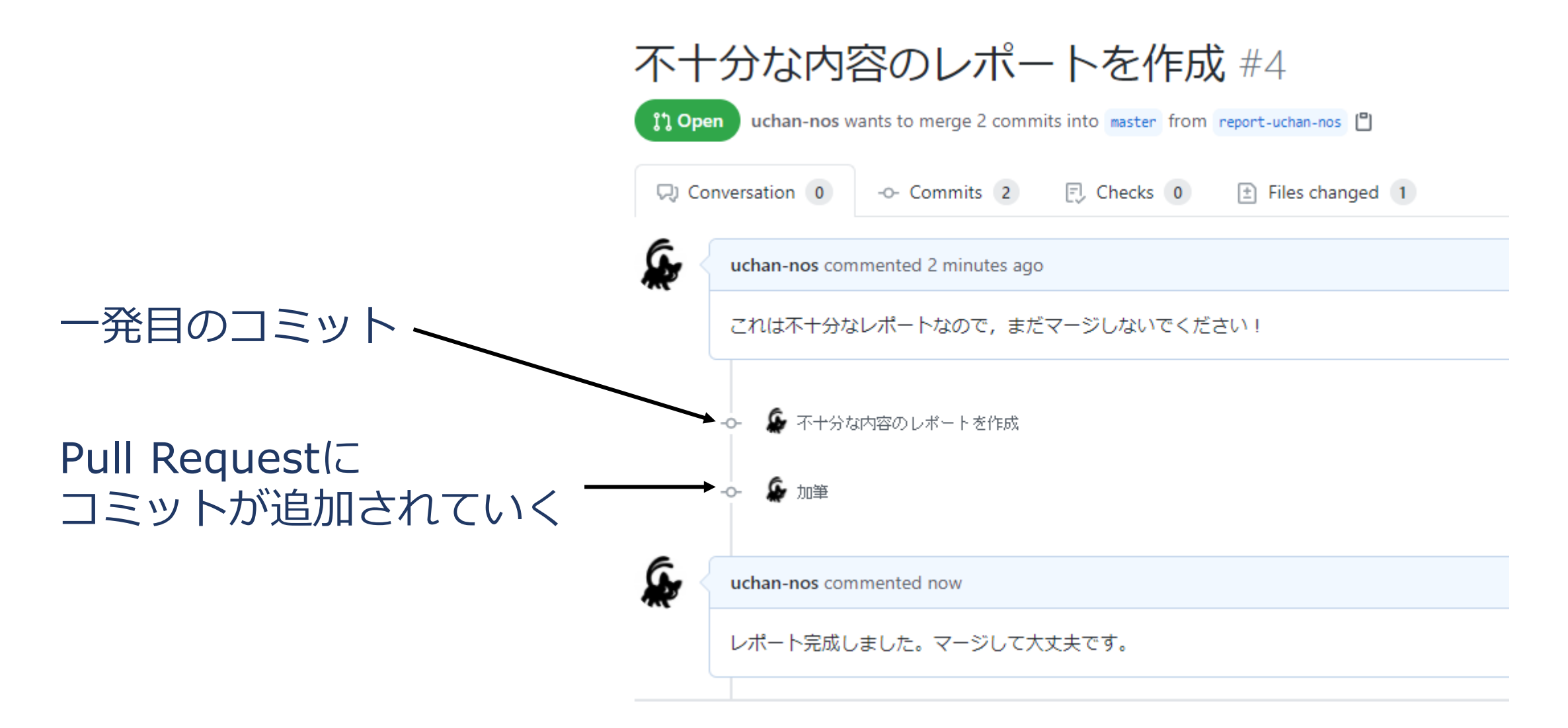

48

レポートの送り方:その他の方法

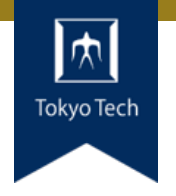

## ●GitHubのWebインターフェースを使う必然性はない

●コマンドラインで作業してもよい ■ 具体的なコマンドラインは示しません ■ この講義は「情報収集」でしたね? ■ コマンドラインについて情報収集すれば, レポートをさらに充 実させるネタになりますよ

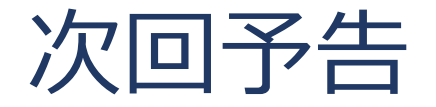

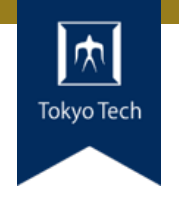

## ●次回は11/13 (金) 14:20から ● 「ユニットテスト」の続きと 「継続的インテグレーション」をやります